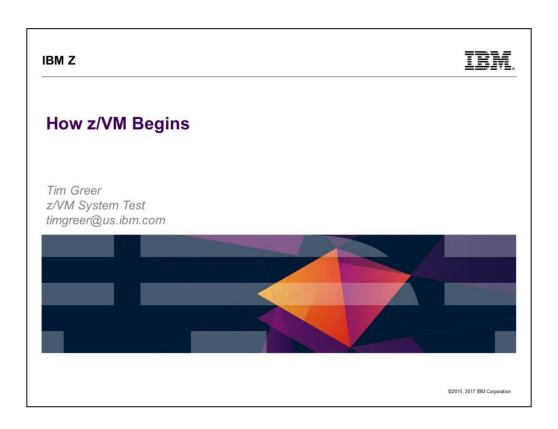

• Last updated 2017-09-14 by Tim Greer

IBM Z IBM.

### **Trademarks**

The following are trademarks of the International Business Machines Corporation in the United States, other countries, or both.

Not all common law marks used by IBM are listed on this page. Failure of a mark to appear does not mean that IBM does not use the mark nor does it mean that the product is not actively marketed or is not significant within its relevant market.

Those trademarks followed by @ are registered trademarks of IBM in the United States; all others are trademarks or common law marks of IBM in the United States

### For a complete list of IBM Trademarks, see www.ibm.com/legal/copytrade.shtml:

\*, IBM Systems, IBM System z100, IBM System Storage®, IBM System Storage DSØ, IBM BladeCenter®, IBM System z0, IBM System p0, IBM System p0, IBM System p0, IBM System p0, IBM IBM System p0, IBM IBM System p0, IBM IBM System p0, IBM IBM System p0, IBM IBM System p0, IBM IBM System p0, IBM IBM System p0, IBM System p0, IBM IBM System p0, IBM System p0, IBM System p0

### The following are trademarks or registered trademarks of other companies.

Adobe, the Adobe logo. PostScript, and the PostScript logo are either registered trademarks or trademarks of Adobe Systems incorporated in the United States, and/or other countries. Cell Broadhand Engine is a trademark of Sony Computer Entertainment, Inc. in the United States, other countries, or both and is used under license therefrom. Java and all Java-based trademarks of and successed in the United States, other countries, or both Microsoft. Windows Windows NT, and the Windows logo are trademarks of Microsoft Corporation in the United States, other countries, or both Intel, Intel logo, Intel Inside, their Inside Isop, Intel Centrino, Intel Centrino, Intel Centrino, Intel Centrino, Intel Centrino, Intel Centrino Intel Centrino I

\* All other products may be trademarks or registered trademarks of their respective compar

2

Notes:

Performance is in Internal Throughput. Rate (ITR) ratio based on measurements and projections using standard IBM benchmarks in a controlled environment. The actual throughput that any user will expenience will say depending upon considerations such as the amount of multiprogramming in the user's job stream, the I/O configuration, the storage configuration, and the workload processed. Therefore, no assurance can be given that an individual user will achieve throughput improvements equivalent to the performance storage storage can be suggested as a surprise of the storage configuration. Are storage configuration, and the workload processed. It is a surprise products are manufactured from new parts, or new and seniceable used parts. Regardless, our warranty terms apply.

All customer examples cited or described in this presentation are presentation are presented as illustrations of the manner is which some customers have used IBM products and the results they may have achieved. Actual environmental costs and performance characteristics will vary depending on individual customer configurations and conditions.

This publication was produced in the United States. BM may not offer the products, seniors or features discussed in this document in other countries, and the information may be subject to change without notice. Consult your local IBM business contact for information on the products and objectives only.

Information about non-IBM products is obtained from the manufacturers of those products or their published amouncements. IBM has not tested those products and cannot confirm the performance, ornepatibility or any other claims related to non-IBM products. Questions on the capabilities of non-IBM products should be address that the suppliers of those products.

Prices subject to change without notice. Contact your IBM representative or Business Partner for the most current pricing in your geography.

@2015. 2017 IBM Corporation

IBM Z IBM.

### **Disclaimer**

The information contained in this document has not been submitted to any formal IBM test and is distributed on an "AS IS" basis without any warranty either express or implied. The use of this information or the implementation of any of these techniques is a customer responsibility and depends on the customer's ability to evaluate and integrate them into the operational environment. While each item may have been reviewed by IBM for accuracy in a specific situation, there is no guarantee that the same or similar results will be obtained elsewhere. Customers attempting to adapt these techniques to their own environments do so at their own risk.

In this document, any references made to an IBM licensed program are not intended to state or imply that only IBM's licensed program may be used; any functionally equivalent program may be used instead.

Any performance data contained in this document was determined in a controlled environment and, therefore, the results which may be obtained in other operating environments may vary significantly. Users of this document should verify the applicable data for their specific environments.

It is possible that this material may contain reference to, or information about, IBM products (machines and programs), programming, or services that are not announced in your country. Such references or information must not be construed to mean that IBM intends to announce such IBM products, programming or services in your country.

©2015, 2017 IBM Corporation

### IBM Z IBM. Agenda How does z/VM know how to start? Where is SYSTEM CONFIG? Where is CPLOAD? ■ What else could there be? A walk through SYSTEM CONFIG What starts automatically? And how? OPERATOR's PROFILE EXEC AUTOLOG1 What might you want to change? USER DIRECTory SYSTEM CONFIG PROFILE EXECs IPLPARMS

Not to scale! We will start with the HMC load panel, spend a little time on the SAPL screen, then spend a lot of time with SYSTEM CONFIG. PROFILE EXEC content is left as reading exercise, but we will point out how OPERATOR and AUTOLOG1 are chosen. Finish up by acknowledging USER DIRECT and mentioning some users that need configuration.

©2015, 2017 IBM Corporation

IBM Z IRM.

How does z/VM know where to start?

- How far back to go…?
- Hardware Management Console
- SAPL screen
  - SYSTEM CONFIG
  - CPLOAD MODULE

©2015, 2017 IBM Corporation

Should we start with mining the minerals to build a z14? No, that's too far back. We'll start with the LOAD panel from the HMC. (Implies your LPAR is already defined with storage size, processors, etc., and you know how to select it on the HMC.) The LOAD panel specifies the DASD on which the Stand Alone Program Loader (SAPL) is. SAPL specifies the name and location of the system configuration file (default: SYSTEM CONFIG) as well as the name and location of the program that is CP (default: CPLOAD MODULE). SAPL can also specify other stuff, such as where the system operator is to be logged on.

O

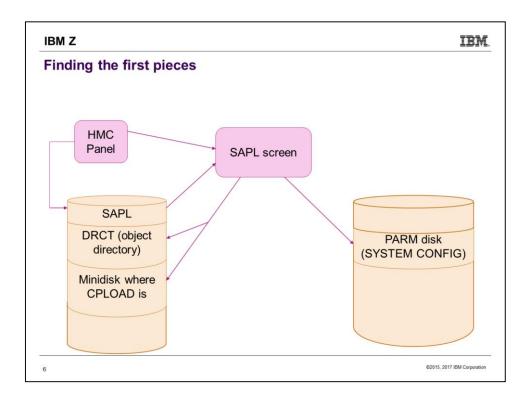

A visual summary of what we are about to walk through.

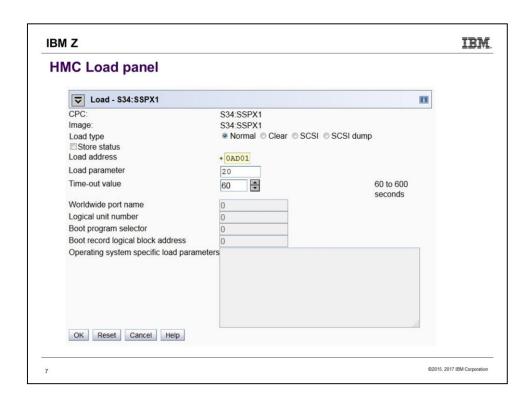

This is typical appearance of the load panel on the Hardware Management Console (HMC). The parameter values originally came from customizing the Activation Profile of the LPAR, but they're saved from whatever was used most recently.

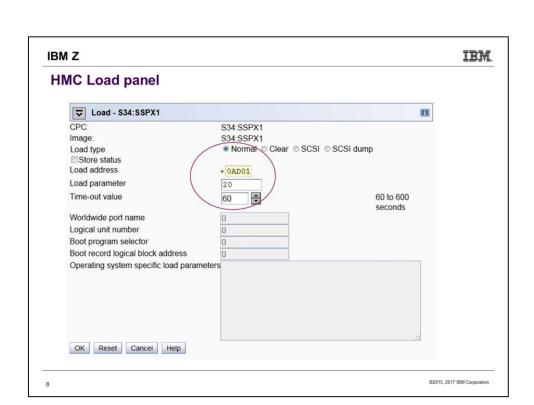

### Look here!

We've chosen to Load Normal, so the Load Address is a 3390 pack. If we had chosen Load type SCSI, the grayed-out WWPN and LUN fields would have become active instead. So that's how you boot from SCSI.

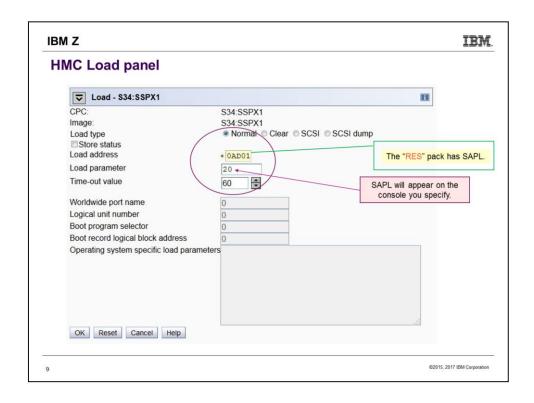

"Load address" is the DASD pack you will "IPL". The program that will be loaded is SAPL, the Stand Alone Program Loader.

"Load parameter" is the console address. This needs to be in SYSTEM CONFIG. Besides numbers, it could be SYSG.

Load type is usually "Normal". "Clear" makes sure memory is zeroed – might be useful for security or if you expect to soon be taking a Stand-Alone Dump.

A failing load will time out, but not in the 60 seconds this seems to imply.

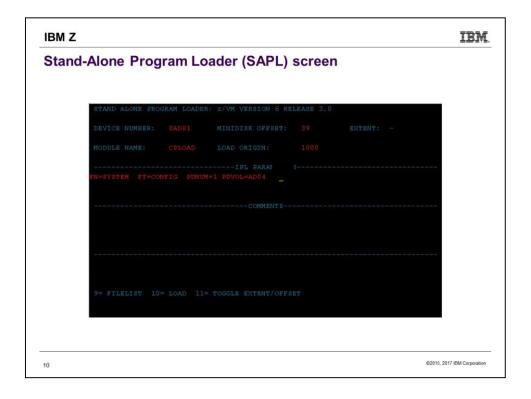

When your LOAD completes (may take only a few seconds, could be minutes) you see the screen of the Stand Alone Program Loader. The SALIPL utility was used by Install to fill in the details.

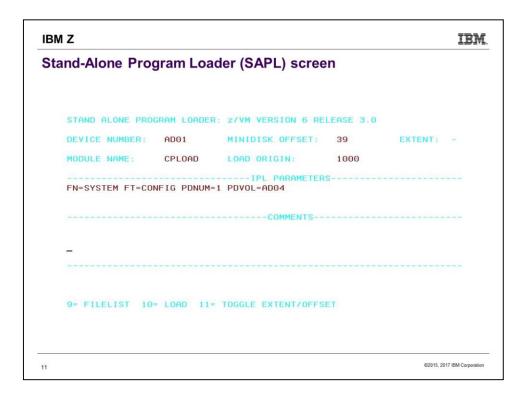

The previous screen was what the SAPL screen really looks like. But we are switching to a white background to improve legibility.

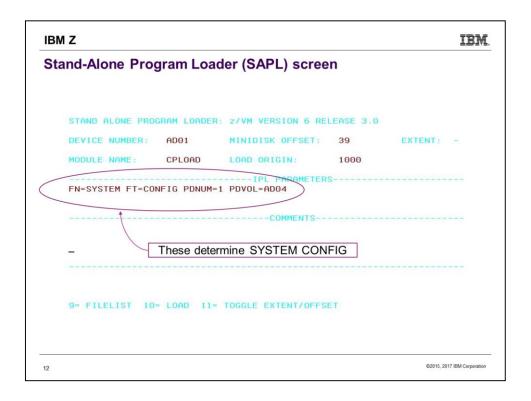

PDNUM is "PARM disk number". PDVOL is "PARM disk volume". So we are pointing to the PDNUMth PARM disk on DASD pack PDVOL (in this case, the 1<sup>st</sup> on AD04), and then specifing filename/filetype of SYSTEM CONFIG. Notice that the PDVOL is \*not\* the same as the load address in this case.

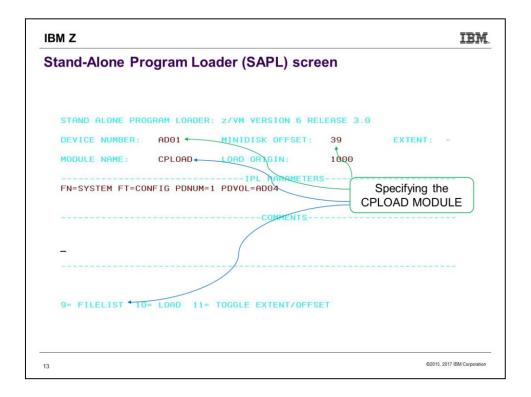

Use the file CPLOAD MODULE on the minidisk that starts at cylinder 39 on DASD AD01. The device number was filled in for you by virtue of choosing it on the HMC Load Screen. As an alternative to accepting CPLOAD or knowing the name of another CP version, you can mash PF09 to see a FILELIST of all the files on the indicated minidisk, and choose from among the MODULEs you see there.

The device number specified here is known as the System Residence volume (SYSRES is defined as "where CPLOAD is"). CP will look for DRCT space first on SYSRES, so we are in effect telling where to find the system directory (object directory) as well.

## Fun facts The minidisk with CPLOAD MODULE does not need to be allocated PARM. ....Unless you want to find it by "Extent" rather than "Offset".

©2015, 2017 IBM Corporation

See next slide for highlighting of extent vs. offset.

| DEVICE I | MUMPED - |        |                  |      |           |
|----------|----------|--------|------------------|------|-----------|
|          | NUMBER:  | AD01   | MINIDISK OFFSET: | 39   | EXTENT: - |
| MODULE I | NAME:    | CPLOAD | LOAD ORIGIN:     | 1000 |           |
|          |          |        |                  |      |           |

You can toggle between using "OFFSET" and "EXTENT" by using PF11. But "EXTENT" refers to the minidisks that have been allocated as PARM using CPFMTXA. If the minidisk you want to point to wasn't so allocated (i.e. it is PERM), then you must use OFFSET.

IBM Z IBM.

### Fun facts (continued)

- ■The minidisk with CPLOAD MODULE does not need to be allocated PARM.
- •...Unless you want to find it by "Extent" rather than "Offset".
- ■You can pick any MODULE to load
  - It doesn't need to be named CPLOAD
  - It doesn't have to be CP, either!
    - Examples: DDR, ICKSADSF
- ...Which means, we haven't even started VM yet.

©2015, 2017 IBM Corporation

SAPL can be used to start any stand-alone program. It does not have to be an operating system, although if you try to write such a program you quickly learn to appreciate what an operating system provides.

Since here we could choose any program on the minidisk, we actually have not started VM yet.

| hat else might   | t go on the | e SAPL screen?      |           |           |
|------------------|-------------|---------------------|-----------|-----------|
| STAND ALONE PRO  | GRAM LOADER | : z/VM VERSION 6 RE | LEASE 3.0 |           |
| DEVICE NUMBER:   | BCB1        | MINIDISK OFFSET:    | 39        | EXTENT: - |
| MODULE NAME:     | CPVIEJ0     | LOAD ORIGIN:        | 2000      |           |
| FN=STSSI0F FT=C0 |             | H=1 PDV0L=BCB0 cons |           | re=6G     |
| FN=STSSI0F FT=C0 |             | =1 PDV0L=BCB0 cons  |           | re=6G     |
|                  | ONFIG PDNUM | =1 PDV0L=BCB0 cons  | =SYSG sto | re=6G     |

Here we have changed a number of things. Note first that we have specified the console where OPERATOR will be connected (cons=SYSG). We have also specified that the system is to IPL with 6G of storage.

Other changes: Module name, filename of the system configuration file, PDVOL, Device Number, Load Origin.

We can specify one environmental variable as an IPL parameter too, e.g. IPLVAR=SKUNK (which Q VAR would later show as SYSTEM CP.IPLPARMS.IPLVAR SKUNK).

Incidentally, Load Origin of 2000 is what CP actually uses (or rather, switches to) nowadays. You can specify something else, but CP will immediately move itself to 2000.

# IBM Z A walk through SYSTEM CONFIG Who am I? Where is all my stuff? What am I allowing? When do I adjust the time? Why...? How to specify various things?

The "Who? What? When? ..." journalism mantra illustrates the importance of SYSTEM CONFIG in providing answers to key questions. (The mantra alliteration works better in German.)

```
IBM Z
                                                         IBM.
Who am I?
System Identifier statement
 System Identifier * * SLUG1
 - System Identifier 2097 031757 GUERNSEY Gateway Cow
 System_Identifier * * &LPARNAME
 System_Identifier LPAR WHITE LEGHORN
 - System Identifier Default BEAR
■SSI statement (if in an SSI)
   SSI SLUG PDR_VOLUME VMCOM1,
      SLOT 1 SLUG1
      SLOT 2 @@MEMSLOT2, */
      SLOT 3 @@MEMSLOT3, */
      SLOT 4 @@MEMSLOT4 */
                                                     ©2015, 2017 IBM Corpora
```

Several example System\_Identifier forms are shown. The first is from an actual single-member SSI install. That form would not work if there were multiple members all using the same SYSTEM CONFIG. For a multiple-member SSI, install uses the form with "LPAR".

When you have multiple System\_Identifier statements, CP reads from the top down, using the last one that applies. (So, &LPARNAME in this case. System\_Identifier\_Default is used only if none apply.)

The SSI statement is also from the single-member SSI install. This statement tells CP where the PDR is, and which members get which slot.

IBM Z IBM.

Where is all my stuff?

DASD Statements

SLUG1: CP Owned Slot 1 M01RES

CP\_Owned Slot 5 VMCOM1

SLUG1: BEGIN

User Volume List M01W01 M01W02 M01W03

SLUG1: END

System data from last run

SLUG1: System\_Residence,

Checkpoint Volid M01RES From CYL 21 For 9, Warmstart Volid M01RES From CYL 30 For 9

©2015, 2017 IBM Corporation

After figuring out who we are, we next need to find out where everything is. Notice the system name being used to specify the specific system these statement(s) apply to. Minidisks are on both CP\_Owned and User\_Volume DASD, but PAGE, SPOL, TDSK, DRCT and Checkpoint/Warmstart all must be on CP\_Owned.

The System\_Residence volume is also where CP will first check for a DRCT area.

```
IBM Z
                                                           IBM.
What am I allowing? (part 1)
 Priv Classes,
      Operator
                     Α,
       IOCP Read
                    CE,
       IOCP Write
                     C.
       HW_Service
                     F,
       User_Default
                     G
 System Userids
       Operator OPERATOR,
       Account DISKACNT,
       Dump
                OPERATNS,
       Erep
                EREP
                                                      ©2015, 2017 IBM Corporation
```

Both privilege classes and system UserID names are pretty standard. It's probably a bad (confusing) idea to mess with them. If you want to change the privilege class of specific commands, use the MODIFY statement, e.g. "Modify Command SHUTDOWN PRIVCLASS Z". Exceptions: Some sites change OPERATOR to another name to confound phishing-type attacks. And creating a unique security class for the operator can prevent accidental escalation to operator of random class-A users when OPERATOR logs off.

### 

"System\_3270" = SYSG, "System\_Console" = SYSC. What is the difference between an Emergency Message Console and the Operator Console? There is only one Operator Console, but emergency messages go to all the specified Emergency Message Consoles that exist. Emergency messages can't go to SYSG, the 3270 integrated console on the HMC. SYSC always exists – it's the "Operating System Messages" icon on the HMC -- so there is always somewhere for emergency messages to go. SYSC is line mode, so you can't use the SAPL screen there, but it can be the Operator Console if SYSTEM CONFIG is configured to allow automatic IPL.

The system operator (user OPERATOR by default) gets logged on to one of the Operator\_Consoles when the system comes up. For this reason, all the specified consoles should be in a physically secure location. Likewise for security, if you specify (on the SAPL screen) an operator console that is not currently available (e.g. "cons=SYSG" and you forgot to start the 3270 integrated console session), the system will not IPL. Instead, you will get an HCP1010W wait state.

```
IBM Z
                                                                        IBM.
What am I allowing? (part 3)
   Features,
   Disable,
    Set_Privclass,
    Auto_Warm_IPL,
    Clear_TDisk ,
   Retrieve,
    Default 20,
    Maximum 255,
   MaxUsers noLimit,
   Passwords_on_Cmds ,
    Autolog yes,
    Link yes,
    Logon yes,
   Vdisk Userlim 144000 blocks
                                                                  ©2015, 2017 IBM Corporation
23
```

A few features are set up by Install, including some you may want to change, such as allowing passwords on commands. But FEATURES makes available options not listed here, e.g. Validate\_Shutdown, Disconnect\_Timeout, other autostart/restart options.

# When do I adjust the time? Timezone\_Definition EDT West 04.00.00 Timezone\_Definition EST West 05.00.00 Timezone\_Definition CDT West 05.00.00 ... Timezone\_boundary on 2015-03-08 at 02:00:00 to EDT Timezone\_boundary on 2015-11-01 at 02:00:00 to EST Timezone\_boundary on 2016-03-13 at 02:00:00 to EDT Timezone\_boundary on 2016-11-06 at 02:00:00 to EST

Self-explanatory, but fun to be able to specify Newfoundland time, NFD West 02.30.00

| IBM Z                        | IBM.                        |
|------------------------------|-----------------------------|
| Why?                         |                             |
|                              |                             |
| "No, no! There is no 'why'." |                             |
|                              |                             |
| Yoda                         |                             |
|                              |                             |
|                              |                             |
|                              |                             |
|                              |                             |
|                              |                             |
| 25                           | ©2015, 2017 IBM Corporation |

```
How to specify various things? (part 1)

Language:

- User_Defaults CPLANG UCENG

Powers of Special Characters:
Character_Defaults,
Char_Delete OFF,
Escape "",
Line_Delete OFF,
Line_End '#',
Tab OFF
```

There are not many choices for language nowadays. Show of hands: Who wants their system to use UCENG?

Character defaults can also be specified in hex, e.g. "Line\_End x'7B'".

```
How to specify various things? (part 2)

Choose the logo screen:

CP_Access MAINT CF1 A
CP_Access MAINT CF3 C
...
Logo_Config LOGO CONFIG
```

You can create various logos and put them in multiple files. For CP to see them, the files have to be on a minidisk that CP has accessed. It is possible for the system to be using multiple logos, e.g. one for direct connects, another for everything else.

### How to specify various things? (part 3) Devices, Online\_at\_IPL 0000-FFFF, Sensed 0000-FFFF Form\_Default ... PRODUCT PRODID 6VMRSC40 STATE DISABLED ... ... (Note that these are generally priced features of z/VM.)

Since we pick up DASD by label, it can be useful to make some DASD offline\_at\_IPL in order to avoid unintentionally picking up DASD with the same labels as that intended for this system. You definitely need to be aware of this possibility if you do multiple installs, use default values for labels, and allow your LPARs access to each other's DASD.

©2015, 2017 IBM Corporation

Notice that here we show RSCS DISABLED. If you tried to bring up RSCS, it would die with a message amounting to "You forgot to SET PRODUCT PRODID 6VMRSC40 STATE ENABLED."

IBM Z
How to specify various things? (part 4)

- Where is the directory really?
- Source directory USER DIRECT starts out on PMAINT.2CC
- CPFMTXA shows allocation map of SYSRES disk:

| PERM | 0   | 0    | 1    |                    |
|------|-----|------|------|--------------------|
| DRCT | 1   | 20   | 20   | ← Object directory |
| PERM | 21  | 38   | 18   |                    |
| PARM | 39  | 158  | 120  |                    |
| PARM | 159 | 159  | 1    |                    |
| PARM | 160 | 279  | 120  |                    |
| PERM | 280 | 3338 | 3059 |                    |
|      |     |      |      |                    |

©2015, 2017 IBM Corporation

Use DIRECTXA to write USER DIRECT out to the DRCT area. That is, to write the source directory to the object directory. CP looks for the DRCT area first on the system residence (SYSRES) disk, the IPL disk, then on CPOWNed volumes in slot order. (You might notice also that there is a PARM disk starting at cylinder 39. Recall that is where the SAPL screen told the system to find the CPLOAD it was IPLing. Also notice the 18 cyl of PERM starting at 21 – that's the checkpoint and warmstart areas.) On a running system, you can issue Q ALLOC DRCT to have CP tell you the location of the object directory in use.

While the source directory starts out on PMAINT.2CC, it doesn't necessarily stay there. If you use DIRMAINT, it has its own place(s) to keep the source directory.

Some esoteric information: While Install puts SAPL, DRCT, checkpoint/warmstart areas, and the minidisk with CPLOAD all on the same volume, it is possible to spread this stuff around. The DASD with SAPL is known as the IPL volume; the DASD with CPLOAD is SYSRES, the System Residence volume. By changing the Device Number on the SAPL screen, you can point to a SYSRES other than the IPL volume. SYSTEM CONFIG has a System\_Residence line defining where the checkpoint and warmstart areas are, and CP will use the first DRCT area on that volume if a DRCT area exists there. Otherwise it looks on CPOWNed volumes in slot order.

IBM Z IRM.

### **Fun Facts**

- SYSTEM CONFIG has many other statements available
- FEATURES statement has many powers
- Multiple FEATURES statements are allowed, and are useful
- Many SYSTEM CONFIG statements have corresponding SET commands
- CPSYNTAX exists to check SYSTEM CONFIG changes before you re-IPL

©2015, 2017 IBM Corporation

A reason to use multiple FEATURES statements, rather than a single one consisting of many lines joined with commas, is protection against mistakes. Unless you specify otherwise, CP handles errors in SYSTEM CONFIG by simply ignoring the statement on which the error occurs. So if you make a typo on your short FEATURES statement, all the other FEATURES statements will still be valid, but if the typo was on your one huge statement, CP will ignore it all.

## What starts automatically? And how? OPERATOR runs PROFILE EXEC ...and everything follows from there. Or... AUTOLOG1 runs PROFILE EXEC ...and everything follows from there Or... AUTOLOG1 starts RACF, then starts AUTOLOG2... Or... Look at System\_UserIDs statement in SYSTEM CONFIG

On a new install, OPERATOR'S PROFILE EXEC does nothing (and OPERATOR does not even IPL CMS). But AUTOLOG1 starts several users. You can IPL the system with the NOAUTOlog option to make OPERATOR the only user that gets logged on.

©2015, 2017 IBM Corporation

- It might be worth noting that on a system with an External Security Manager, e.g. RACF, the ESM needs to get started before everything else. So AUTOLOG1 will XAUTOLOG RACF. AUTOLOG2 exists to then take over the configured tasks; AUTOLOG2 is not set up to do anything or even be logged on on a non-ESM system.
- Operations Manager is a product that, among other things, can help in control tasks such as "don't start UserB until UserA is up and running."

### IBM Z IBM.

### System UserIDs may be autologged

System\_Userids,

Operator OPERATOR noDisconnect,

Account DISKACNT Autolog,

Startup AUTOLOG1 Autolog,

Dump OPERATNS,

Erep EREP Autolog,

Symptom OPERSYMP Autolog

(This SYSTEM CONFIG statement automatically logs on 5 users.)

32

©2015, 2017 IBM Corporation

# Actually, System UserIDs \*will\* be autologged System\_Userids , Operator OPERATOR noDisconnect , Account DISKACNT , Startup AUTOLOG1 Autolog , Dump OPERATNS , Erep EREP , Symptom OPERSYMP (This SYSTEM CONFIG statement automatically logs on the same 5 users.)

The "Startup" user AUTOLOG1 is not a "System UserID", though, so it still needs the "Autolog" parameter.

# System UserID surprises System\_Userids , Operator OPERATOR noDisconnect , Dump OPERATNS (This SYSTEM CONFIG statement results in the following startup messages.) XAUTOLOG OPEREREP HCPAUT053E OPERACCT HCPAUT053E OPERACCT HCPAUT053E OPERACCT not in CP directory XAUTOLOG OPERSYMP Command accepted (CP defaulted to OPERxxxxx names; of these, only OPERSYMP happens to be defined in the standard install.)

If SYSTEM CONFIG fails to specify UserIDs for EREP, ACCT, and SYMP, CP defaults to these OPERxxxx UserIDs. Unfortunately, of these, the standard install defines only OPERSYMP. Recall that install used EREP and DISKACNT for the other two.

### IBM Z What might you want to change?

- SYSTEM CONFIG statements
- USER DIRECTory
- PROFILE EXECs
  - OPERATOR
  - AUTOLOG1/AUTOLOG2
- Configuration files
  - TCPIP: DTCPARMS, PROFILE TCPIP, etc.
  - RSCS: PROFILE GCS, PROFILE RSCS, RSCS CONFIG
- SET IPLPARMS and/or SALIPL

©2015, 2017 IBM Corporation

Of course we could go on and on here. Other examples of products needing configuration include PerfKit, DIRMAINT, and RACF.

IBM Z IBM

Some hints to figure out what is going on

- Look in SYSTEM CONFIG
- Look at PROFILE EXEC of OPERATOR, AUTOLOG1
- Look at spooled console of OPERATOR
  - See who gets autologged by whom
  - See whether users stay logged on (If they fail IPL, this suggests they have not been set up)
  - Check for complaints about errors in SYSTEM CONFIG
- Look at USER DIRECT
  - Entries can have CMD statements
- QUERY IPLPARMS, QUERY CPLOAD, QUERY CPLEVEL

©2015, 2017 IBM Corporatio

It's easy to get used to ignoring the startup messages, but sometimes excellent clues – or even straight answers – are there.

The possibility of COMMAND/CMD statements in USER DIRECT was an afterthought. Install does not put them there, but a SYSADMIN before you came along might have.

Q IPLPARMS shows what was used on the SAPL screen (or was set by the last SET IPLPARMS).

Q CPLOAD gives PDVOL label and PD offset (sort of the same information as PDNUM/PDVOL that you might see from Q IPLPARMS, but isn't affected by an intervening SET IPLPARMS).

Also note that IPLPARMS can be set as part of a SHUTDOWN REIPL command.

IBM Z IRM.

A special slide for users of 2<sup>nd</sup> level systems

### Getting to the SAPL screen:

TERM CONMODE 3270 DEF 9 AS 20 (if needed) IPL AD01 CLEAR LOADPARM 20

### Skipping the SAPL screen:

(Use SALIPL to set up parameters as needed) TERM CONMODE 3270 DEF 9 AS 20 (if needed) IPL AD01 CLEAR

Note: In REXX, you can put all 3 CP commands on one line, separated by x'15'. 'TERM CONMODE 3270' || x2c(15) || 'DEF 9 20' || x2c(15) || 'IPL AD01 CLEAR'

©2015, 2017 IBM Corporation

This is a slide for people who IPL VM 2<sup>nd</sup>-level, i.e. as a guest. Notice that the difference in whether you get the SAPL screen or not is the use of the LOADPARM on the IPL statement. Use CP Q CONS to find out if your console is at address 009 (or anything else) and needs to be changed to 20 (to match what is in SYSTEM CONFIG). If you want to do everything in a REXX EXEC, use SALIPL to specify the CPLOAD MODULE, IPLPARMS, etc. and then use the x'15' trick to put all the statements that kill CMS onto one line, which will of course be the last line your EXEC executes.

### IBM Z IBM. A special slide for users of 2<sup>nd</sup> level systems Getting to the SAPL screen: **TERM CONMODE 3270** DEF 9 AS 20 (if needed) IPL AD01 CLEAR LOADPARM 20

### Skipping the SAPL screen:

(Use SALIPL to set up parameters as needed) **TERM CONMODE 3270** DEF 9 AS 20 (if needed) IPL AD01 CLEAR (

Note: In REXX, you can put all 3 CP commands on one line, separated by x'15'. 'TERM CONMODE 3270' || x2c(15) || 'DEF 9 20' || x2c(15) || 'IPL AD01 CLEAR'

©2015, 2017 IBM Corporation

In case anyone missed the difference between getting the SAPL screen or skipping it, inclusion of the LOADPARM parameter controls this. Fun fact: To skip SAPL screen 1st-level, use 0 or blank for the load parameter on the HMC. (In this case you may also want Features Enable AUTO\_WARM\_IPL in SYSTEM CONFIG.)

1

IBM Z IBM.

### **Summary**

•HMC Load panel specifies disk with SAPL, and a console.

- ■SAPL screen points to
  - System configuration file (SYSTEM CONFIG), by way of PARM Disk volume and PARM disk number (PDVOL, PDNUM)
  - CPLOAD MODULE, by way of SYSRES volume and extent/offset
- CP reads SYSTEM CONFIG to learn initialization parameters, establish features, choose DASD, etc.
- CP finds object directory in DRCT space on SYSRES volume
- System UserIDs specified in SYSTEM CONFIG are autologged
- PROFILE EXECs in system UserIDs specify what happens next

©2015, 2017 IBM Corporation

0

IBM. IBM Z

### For More Information ...

### Web sites:

- http://www.vm.ibm.com/ -- zVM on the Web
   http://www.vm.ibm.com/library -- the online zVM Library
   http://www.vm.ibm.com/education -- presentations, classes and information

- Via mailing lists:

   IBMTCP-L@VM.MARIST.EDU

   IBMVM@LISTSERV.UARK.EDU

   LINUX-390@VM.MARIST.EDU

### Contact Information:

Tim Greer

z/VM System Test

timgreer at us dot ibm dot com

+1 607.429.3598

©2015, 2017 IBM Corporation

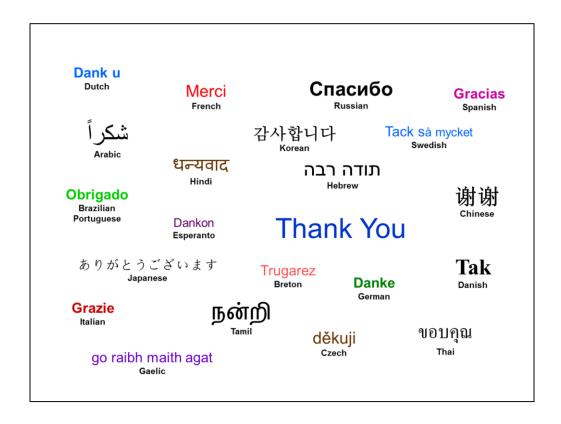

Isn't it nice that they have translated all those foreign words and phrases on this slide for you? I had no idea "Merci" meant "French".

2

IBM Z IBM.

### Glossary - brief explanation of some terminology

- CPFMTXA Utility for formatting and specifying usage of ("allocating") DASD.
- CPLOAD MODULE Default name of the Control Program for VM (in a sense, this is VM).
- DASD Direct Access Storage Device.
- DIRECTXA Utility for compiling the source directory and writing it as the object directory.
- DRCT Region on SYSRES volume allocated for the object directory.
- HMC Hardware Management Console.
- IPL Initial Program Load. As a verb, this means to start whatever program is on a device.
- PARM disk Region allocated for special minidisks intended for SYSTEM CONFIG, etc.
- SALIPL Utility used to write SAPL to cylinder 0 (or blocks 5 to 207) of DASD.
- SAPL Stand Alone Program Loader. Used to initialize and start other programs.
- SYSRES volume DASD specified on SAPL screen where DRCT and CPLOAD are.
- System Configuration File File containing configuration data; usually SYSTEM CONFIG.
- System Console Screen where system operator (OPERATOR) gets logged on.
- System Directory Definitions of all users on the system. Compiled form is in DRCT area.

©2015, 2017 IBM Corporation